# INSTRUCTIONS: DIGITAL ANNUAL PROGRESS REPORT A

# **FORM WORKFLOWS**

The order of approval varies for the below forms. The role of each person in the approval process remains the same.

#### **Annual Report A**

student submits  $\rightarrow$  supervisor  $\rightarrow$  co-supervisor (if applicable)  $\rightarrow$  committee members  $\rightarrow$  program assistant  $\rightarrow$  program coordinator  $\rightarrow$  student final approval  $\rightarrow$  CoGS and program final copy.

#### **Annual Report A - Biology**

student submits  $\rightarrow$  supervisor  $\rightarrow$  co-supervisor (if applicable)  $\rightarrow$  program assistant  $\rightarrow$  program coordinator  $\rightarrow$  student final approval  $\rightarrow$  CoGS and program final copy.

#### **Annual Report A – English, Fine Arts, Social Work**

student submits  $\rightarrow$  program assistant  $\rightarrow$  supervisor  $\rightarrow$  co-supervisor (if applicable)  $\rightarrow$  committee members  $\rightarrow$  program coordinator  $\rightarrow$  student final approval  $\rightarrow$  CoGS and program final copy.

#### **Annual Report A – Interdisciplinary Graduate Studies**

student submits  $\rightarrow$  program assistant  $\rightarrow$  supervisor  $\rightarrow$  co-supervisor (if applicable)  $\rightarrow$  committee members  $\rightarrow$  theme coordinator/program coordinator  $\rightarrow$  student final approval  $\rightarrow$  CoGS and program final copy.

## **STUDENT ROLE**

# ANNUAL PROGRESS REPORT A

Form Type: Records and Registration<br>Form For: Current Students

#### **DESCRIPTION**

This is the Annual Progress Report (A) for thesis-based students in Biochemistry and Molecular Biology, Chemistry, Computer cience, Data Science, Earth and Environmental Sciences, Education, Engineering, Health and Exercise Sciences/Kinesiology, Mathematics, Medical Physics, Nursing, and Psychology.

This form must be completed by both the student, supervisor, committee members, program assistant, and progra June 1st of each year. Please check with your program regarding submission deadlines.

#### Further Information:

NOTE: YOU ARE UNABLE TO SAVE YOUR PROGRESS AS YOU WORK THROUGH THIS FORM. IT IS RECOMMENDED THAT YOU DRAFT THE<br>CONTENT FOR THE FORM IN A WORD DOCUMENT AND THEN COPY IT OVER TO THE DIGITAL FORM. The form will automatically be sent to your supervisor, committee members, program assistant, and program coordinator. You will

eive email updates as your form moves through the approval stages. Detailed instructions for using this electronic form are included at the bottom of this form.

If you have questions about your form and its progress, please contact gradadmin.ubco@ubc.ca

\*The PDF version of this form is included below if you'd prefer to not use the electronic form.

## **STUDENT SECTION**

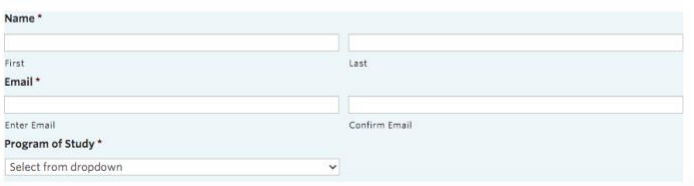

#### **Completing the form**

- Students access the electronic form in the [forms database](https://gradstudies.ok.ubc.ca/forms/) on [gradstudies.ok.ubc.ca.](https://gradstudies.ok.ubc.ca/)
- Students fill out the sections of the form and press submit at the bottom once the form is complete.
- Some fields have conditional logic and are triggered to appear by the selection of another field. **Ex:** If a student selects "Yes" to having been on a leave, a box will pop up asking for the length of the leave.
- **NOTE:** Students are unable to save their progress as they work through the form. It is recommended that they draft their content in a word doc first and then copy it over.

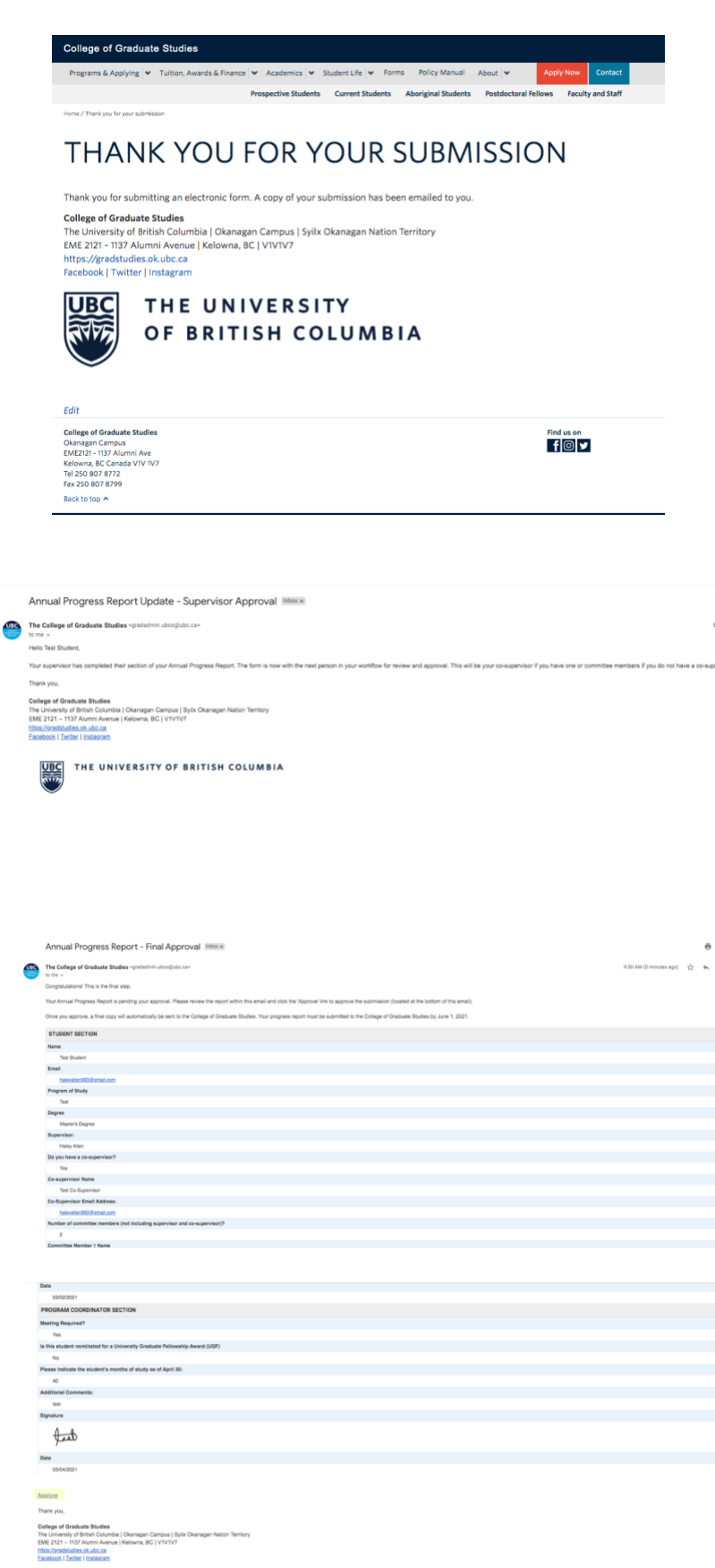

THE UNIVERSITY OF BRITISH COLUMBIA

# **Submitting the form**

- Once the student submits the form, they will be redirected to a screen confirming their entry has been submitted.
- A copy of the submission will also be sent via email to the student.

# **Form Approvals**

**AS AM (0 minutes** 

- Once the student submits their form, it will automatically be sent to the following list of approvers (order may vary):
	- o Supervisor
	- o Co-supervisor (if applicable)
	- o Committee members
	- o Program Assistant
	- o Program Coordinator
- The student will receive confirmation emails as their form moves through the approval process.

# **Final Form Approval**

- Once the form reaches the final step in the approval process and is approved by the program coordinator, a final copy is sent to the student to approve.
- The student reviews the final copy and clicks on the "Approve" link at the bottom of the email.
- Once the student approves the final copy, a copy is submitted to the College of Graduate Studies and the student's program assistant for filing.
- **This is the end of the form process.**

# **SUPERVISOR ROLE**

Supervisor Approval - Test Student - APR A

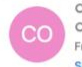

O College of Graduate Studies <gradadmin.ubco@ubc.ca> O Allen, Haley Friday, March 5, 2021 at 9:42 AM **Show Details** 

Test Student has submitted the Annual Progress Report A for your review.

Please review the submission and complete the Supervisor Section as indicated by the green triangles.

If you have any questions or technical difficulties completing the form please email gradadmin.ubco@ubc.ca.

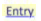

Thank you,

#### **College of Graduate Studies**

Combody of British Columbia | Okanagan Campus | Sylix Okanagan Nation Territory<br>EME University of British Columbia | Okanagan Campus | Sylix Okanagan Nation Territory https://gradstudies.ok.ubc.ca **Facebook | Twitter | Instagram** 

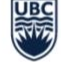

THE UNIVERSITY OF BRITISH COLUMBIA

# **FORM WORKFLOW INBOX**

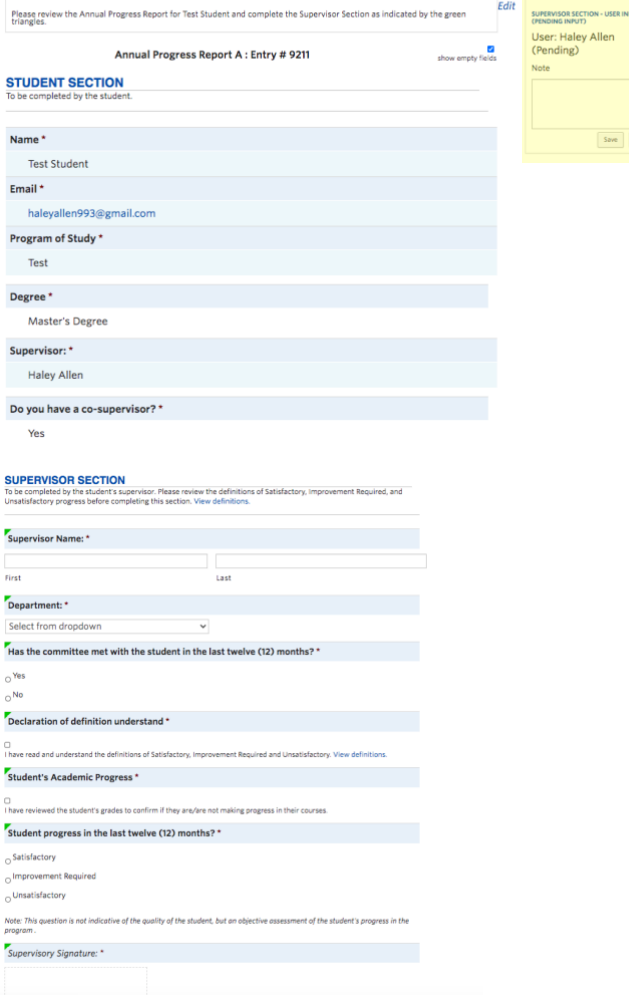

#### **Supervisor Notification**

- An email will automatically be sent to the supervisor once it is their turn to review the form.
- The supervisor is selected from a drop down menu by the student.
- The email will contain an "Entry" link.
- The supervisor clicks this link and is brought to the form inbox to complete their section of the form.
- This link will remain active until the supervisor's submission is complete – the link will then no longer be active.
- It is recommended that the supervisor discusses the student's progress with the committee before completing the Supervisor Section.

#### **Supervisor Section**

- Once the supervisor clicks on the link, they will be asked to log in to the CoGS site using their Novel .
- Once logged in, the supervisor will see the student 's form.
- The supervisor reviews the previous form sections and completes the Supervisor Section.
- The submission button for the supervisor is on the right -hand side at the top of the form.
- **The supervisor can also enter notes in the note box. These notes will only be visible to other approvers (at the bottom of the form) and will not be visible to the student.**
- Once the supervisor completes their submission, an email update will be sent to the student and the next step of the approval process begins.

\**A reminder email will be sent every 5 days until the supervisor completes their section.* 

# **CO-SUPERVISOR ROLE (IF APPLICABLE)**

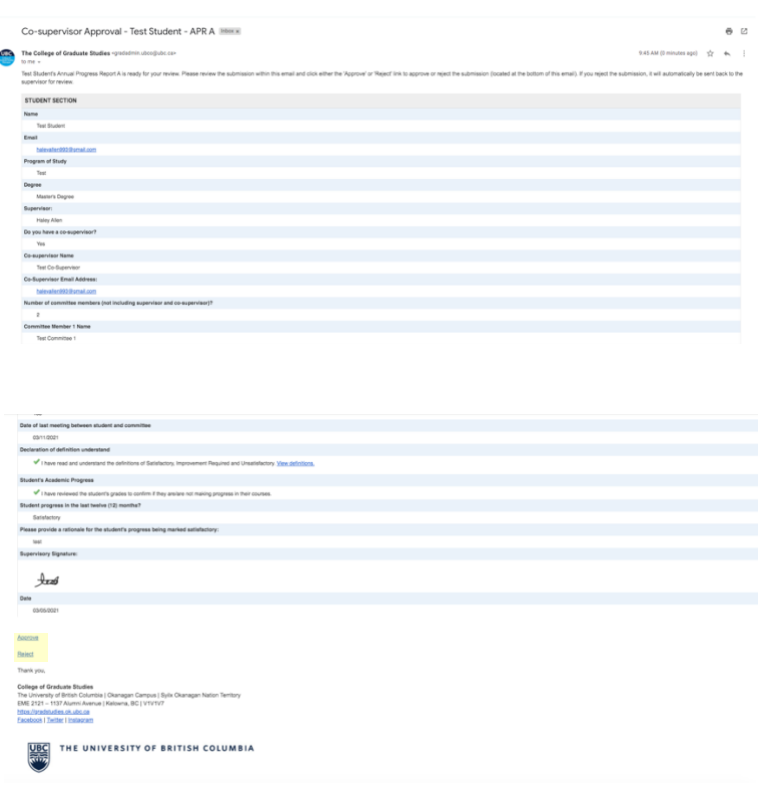

# **Co-Supervisor Notification**

- Once the supervisor completes their section, an email will automatically be sent to the cosupervisor's email entered by the student (if applicable).
- The email will contain an "Approve" link.
- The co-supervisor reviews the previous sections and approves the submission by clicking the approve link.
- Once the supervisor completes their submission, an email update will be sent to the student and the next step of the approval process begins.

\**A reminder email will be sent every 5 days until the co-supervisor "Approves" or "Rejects" the form.* 

# **COMMITTEE MEMBER ROLE**

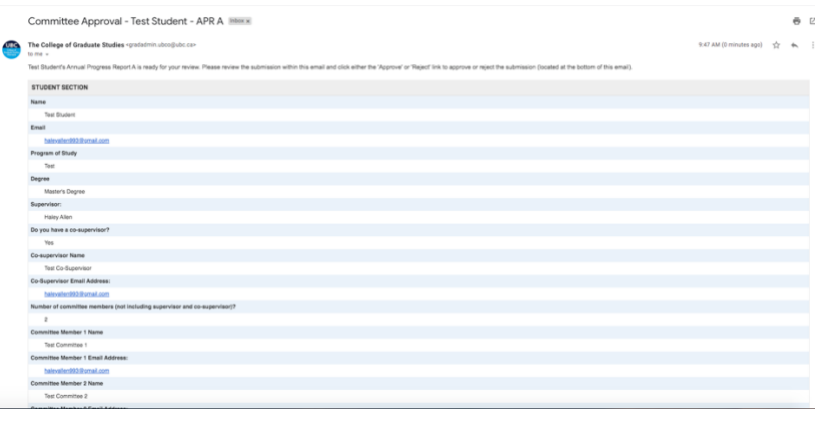

# **Committee Member Notification**

- Once the supervisor/co-supervisor completes their sections an email is sent to the committee members.
- The email will contain an "Approve" link.
- The committee members review the previous sections and approve the submission by clicking the approve link.
- Once all of the committee members complete their submission, an email update will be sent to the student and the next step of the approval process begins.

\**A reminder email will be sent every 5 days until the committee members "Approve" or "Reject" the form.* 

UNIVERSITY OF BRITISH COLUMBIA

# **PROGRAM ASSISTANT ROLE**

Program Assistant Approval - Test Student - APR A ○ College of Graduate Studies <gradadmin.ubco@ubc.ca> O Allen, H Friday, March 5, 2021 at 9:47 AM **Show Details** Test Student has submitted the Annual Progress Report for your review Please review the submission and complete the Program Assistant Section. If you have any questions or technical difficulties completing the form please email gradadmin.ubco@ubc.ca Entry Thank you, College of Graduate Studies<br>The University of British Columbia | Okanagan Campus | Sylix Okanagan Nation Territory<br>|MIC 2121 - 1137 Alumni Avenue | Kelowna, BC | V1V1V7<br>|MI20://Facedsudes\_Akubc.ca<br>| Eacebook | I<u>Witter | I</u> THE UNIVERSITY OF BRITISH COLUMBIA **UBC** 

# **FORM WORKFLOW INBOX**

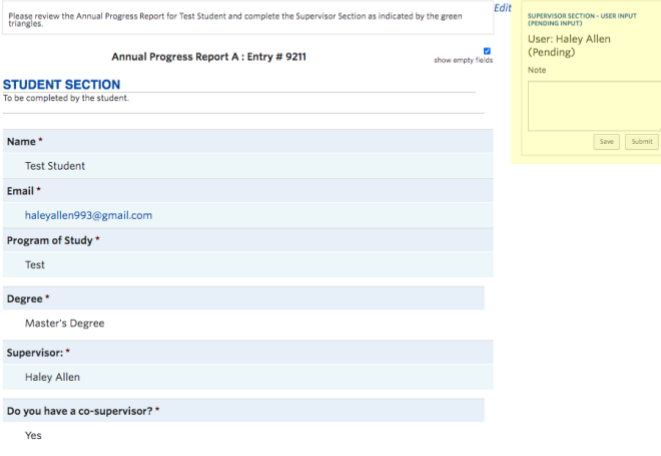

nts Current Students Aboriginal Students Postdoctoral Fellows Faculty and Staff

#### **PROGRAM ASSISTANT SECTION** completed by the student's a

O

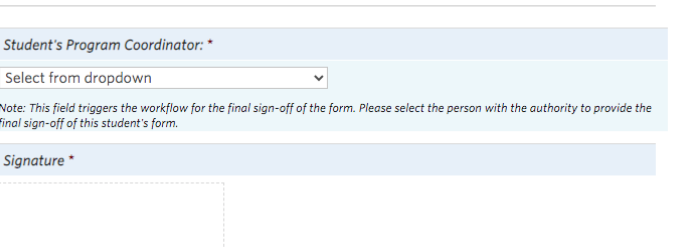

#### **Program Assistant Notification**

- An email will automatically be sent to the program assistant when it is their turn to complete the form. This step is automatically set up by CoGS based on the student's program.
- The email will contain an "Entry" link.
- The program assistant clicks this link and is brought to the form inbox to complete their section of the form. The program assistant has the ability to edit all previously completed sections.
- This link will remain active until the program assistant's submission is complete – the link will then no longer be active.

#### **Program Assistant Section**

- Once the program assistant clicks on the link, they will be asked to log in to the CoGS site using their Novel.
- Once logged in, the program assistant will see the students form.
- The program assistant reviews the submission and completes the Program Assistant Section.
- The submission button is on the righthand side at the top of the form.
- **The program assistant can also enter notes in the note box. These notes will only be visible to other approvers (at the bottom of the form) and will not be visible to the student.**
- Once the program assistant completes their submission, an email update will be sent to the student and the next step of the approval process begins.

\**A reminder email will be sent every 5 days until the supervisor completes their section*

Date \*

# **PROGRAM COORDINATOR ROLE**

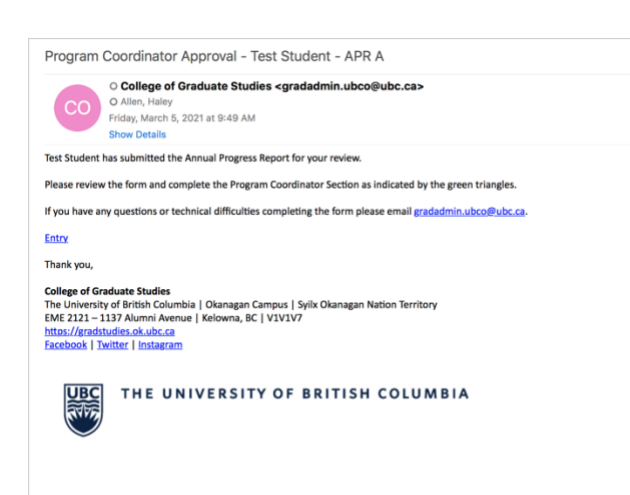

# **FORM WORKFLOW INBOX**

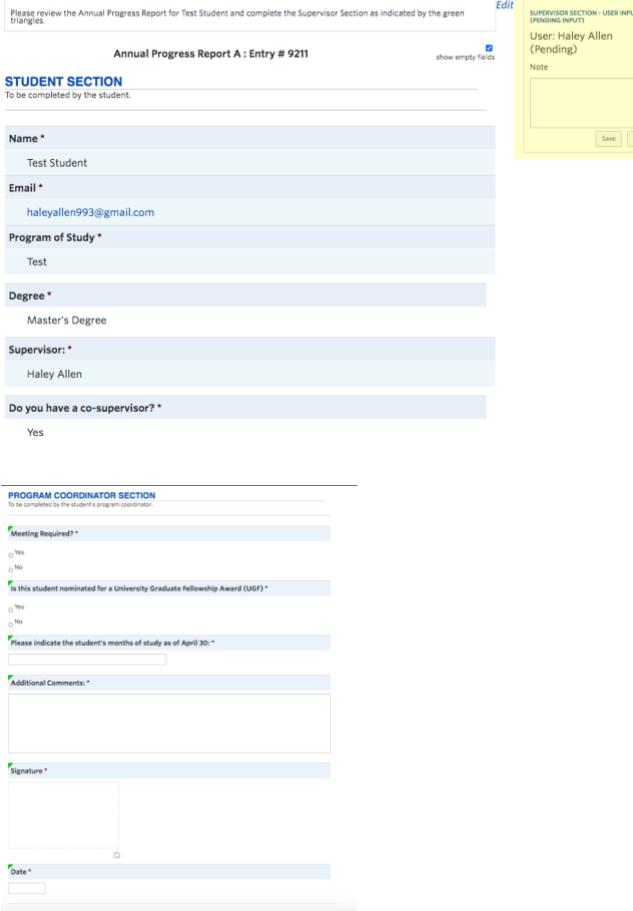

### **Program Coordinator Notification**

- An email will automatically be sent to the program coordinator once it is their turn to complete the form.
- The email will contain an "Entry" link.
- The program coordinator clicks this link and is brought to the form inbox to complete their section of the form.
- This link will remain active until the program coordinator's submission is complete – the link will then no longer be active.

#### **Program Coordinator Section**

al Students Postdoctoral Fellows Faculty and Staff

- Once the supervisor clicks on the link, they will be asked to log in to the CoGS site using their Novel.
- Once logged in, the program coordinator will see the students form.
- The program coordinator reviews the submission and completes the Program Coordinator Section.
- The submission button is on the righthand side at the top of the form.
- Once the program coordinator completes their submission, an email update will be sent to the student to give final approval of the form.
- Once the student gives final approval, a final copy of the form will be sent to CoGS and the program assistant for filing.

\**A reminder email will be sent every 5 days until the supervisor completes their section*